# **Setting Up Multifactor Authentication**

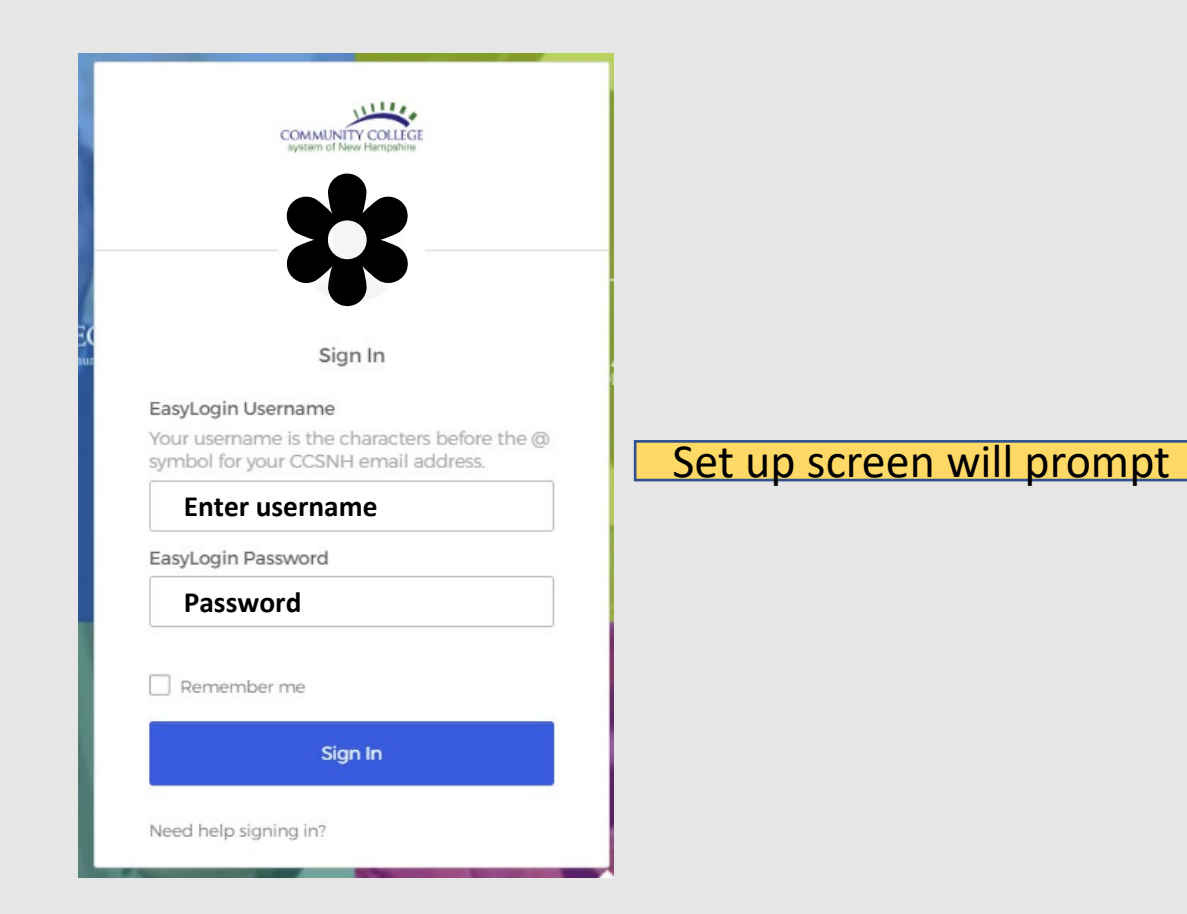

### Set up multifactor authentication

Your company requires multifactor authentication to add an additional layer of security when signing in to your Okta account

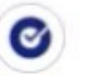

# Okta Verify

Use a push notification sent to the mobile app.

Setup

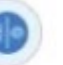

# Security Key or Biometric Authenticator

Use a security key (USB or bluetooth) or a biometric authenticator (Windows Hello, Touch ID, etc.)

Setup

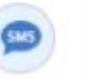

#### **SMS Authentication**

Enter a single-use code sent to your mobile phone.

Setup

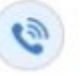

#### Voice Call Authentication

Use a phone to authenticate by following voice instructions.

Setup

# Set up multifactor authentication

Your company requires multifactor authentication to add an additional layer of security when signing in to your Okta account

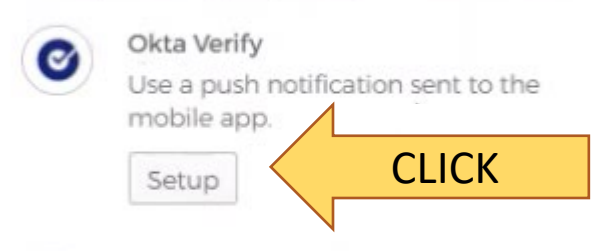

Security Key or Biometric Authenticator

Use a security key (USB or bluetooth) or a biometric authenticator (Windows Hello. Touch ID, etc.)

Setup

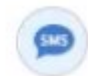

#### **SMS Authentication**

Enter a single-use code sent to your mobile phone.

Setup

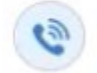

# Voice Call Authentication

Use a phone to authenticate by following voice instructions.

Setup

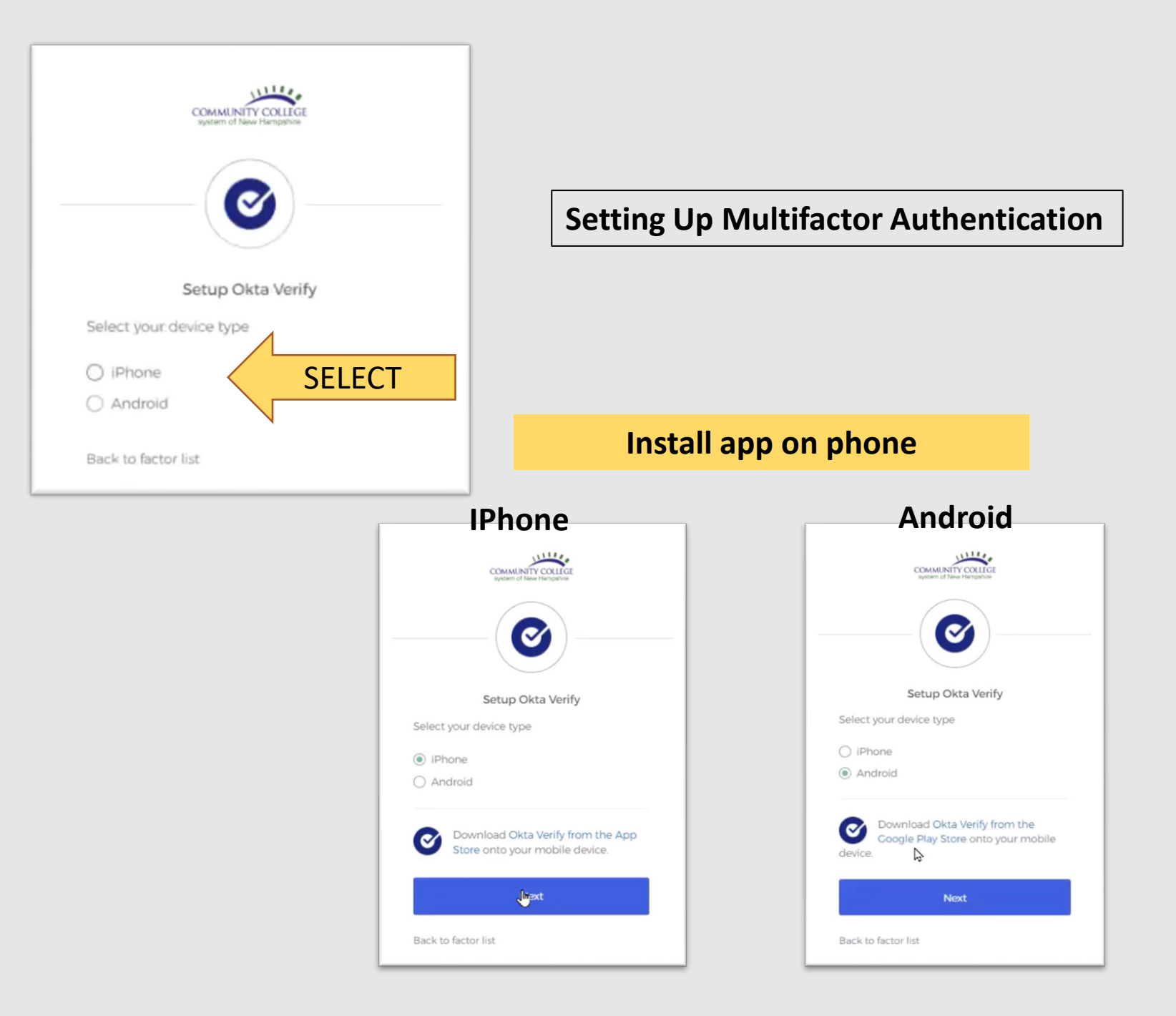

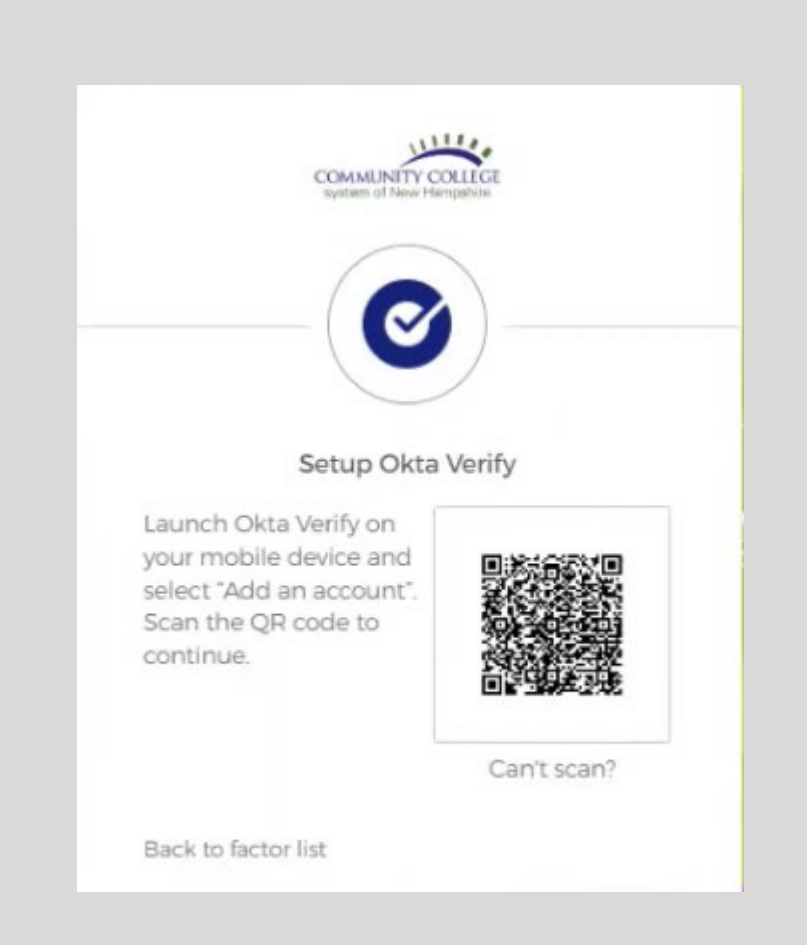

# COMPLETE STEPS ON PHONE

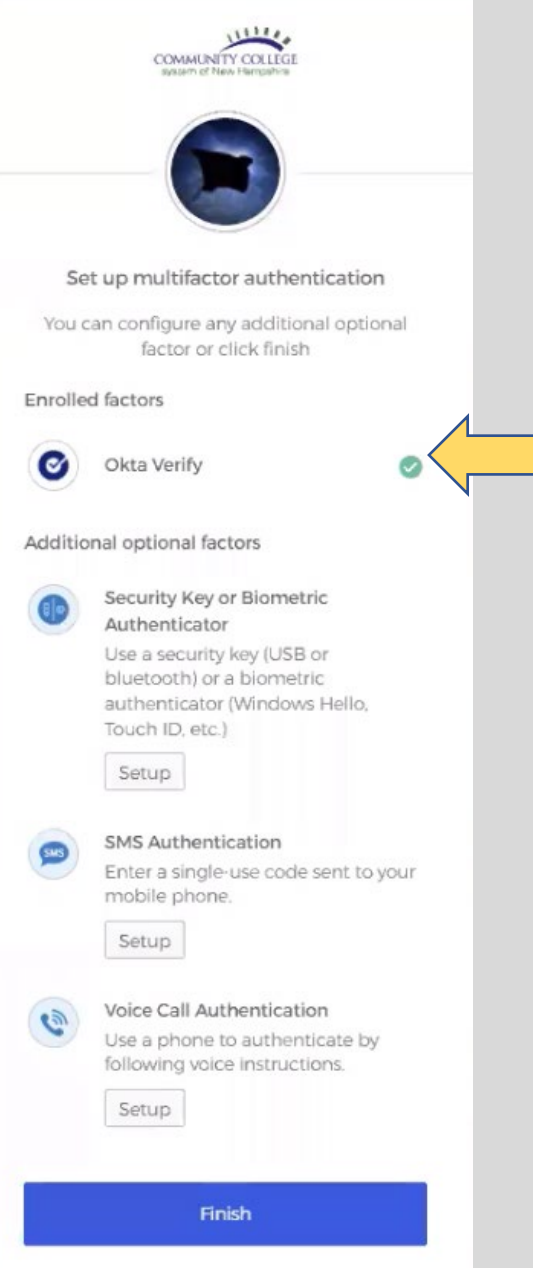

# **Setting Up Multifactor Authentication**

# Green circle with white check mark means successfully setup

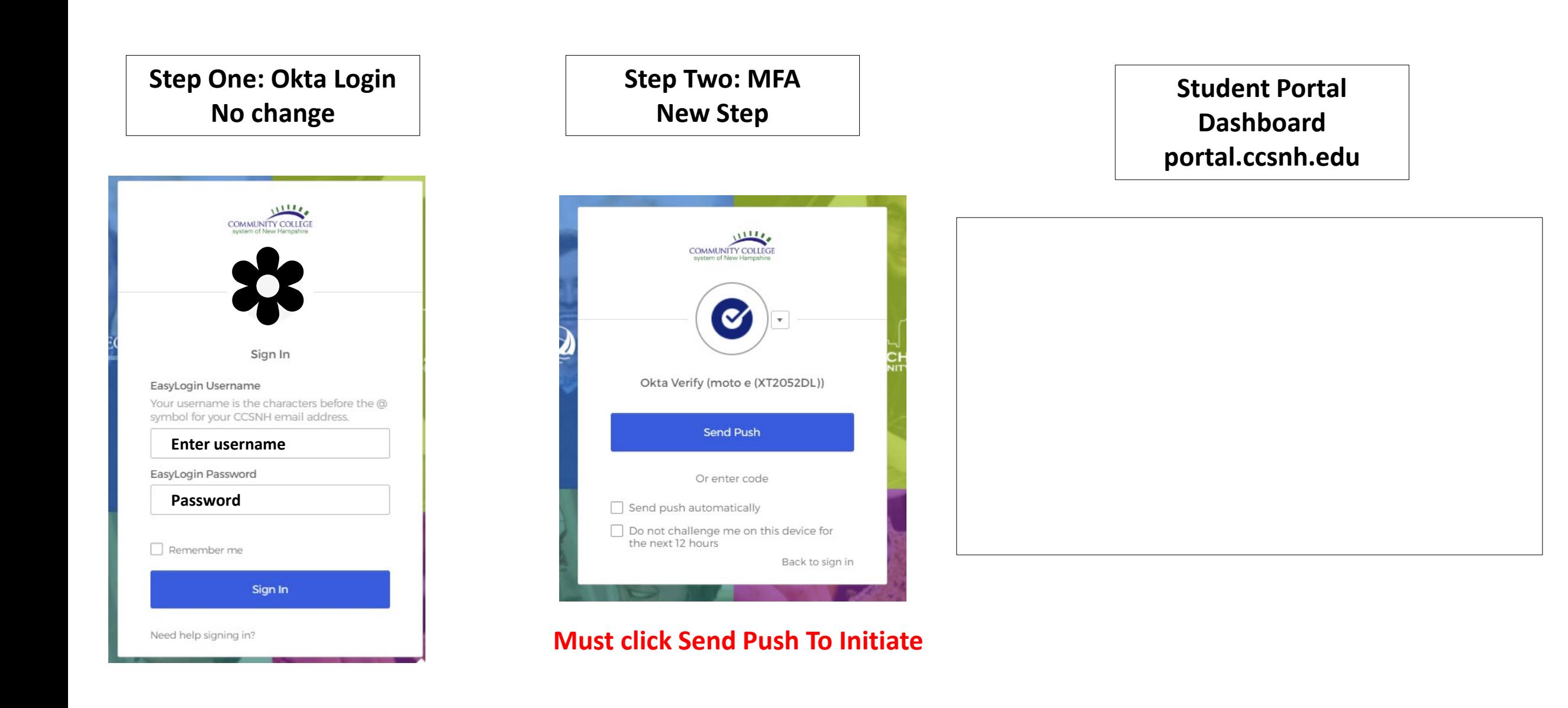

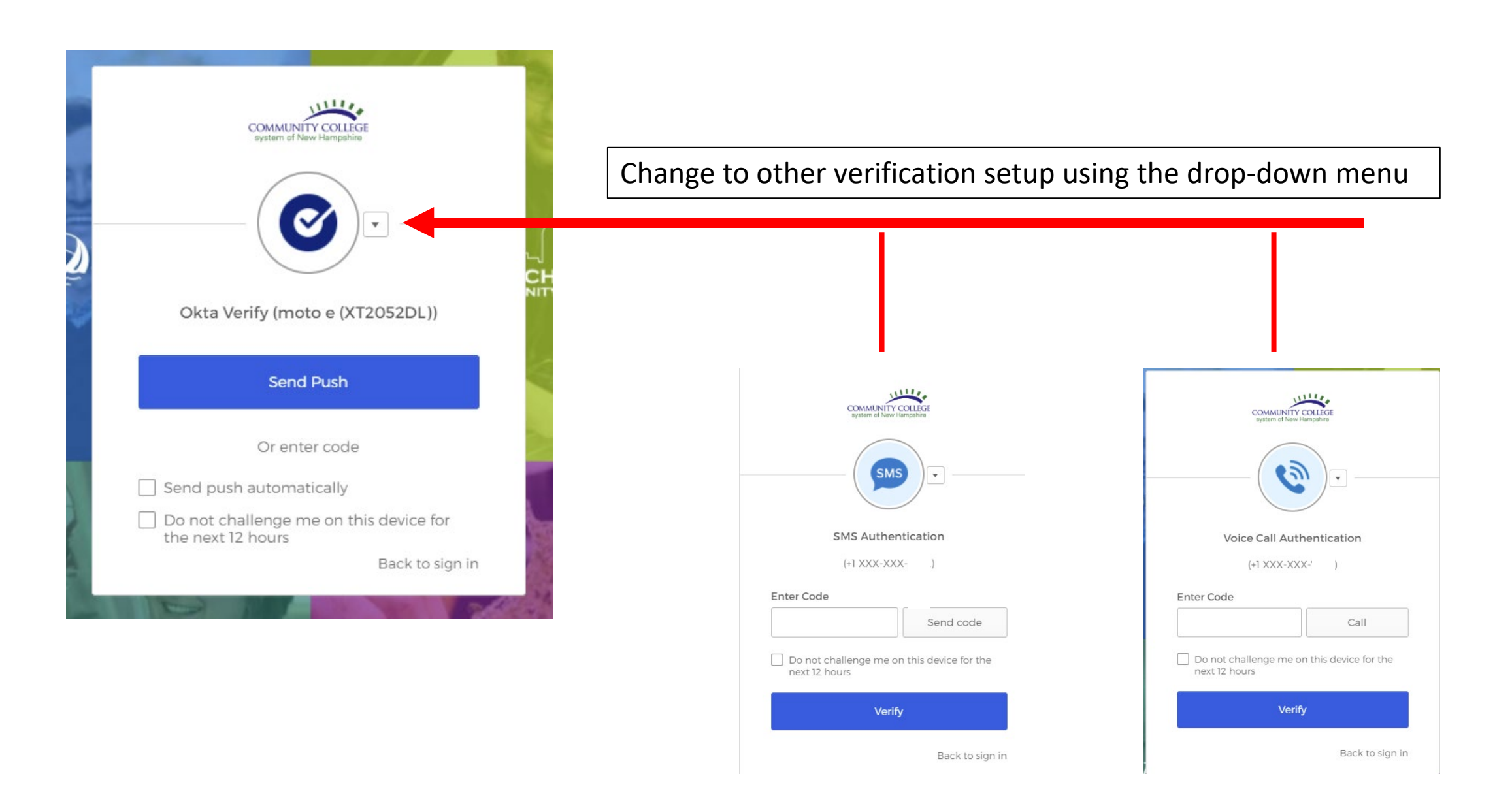

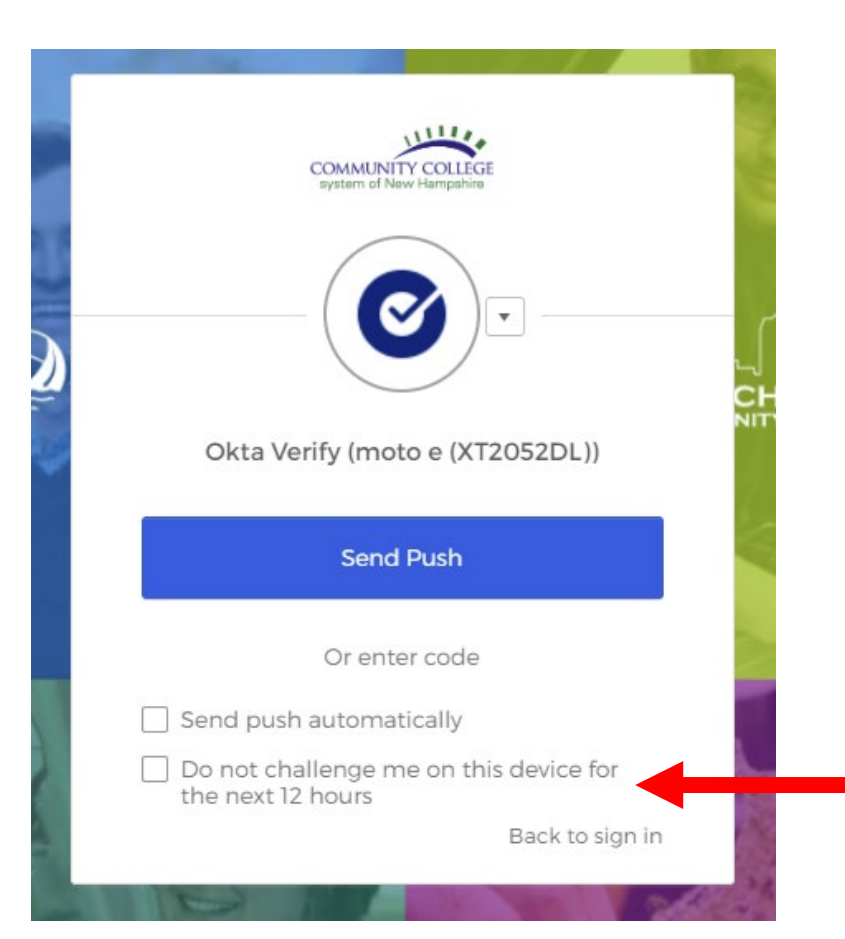

# CHECK MARK BOX ON YOUR PERSONAL DEVICE

DO NOT CHECK OFF THIS BOX IN LIBRARY OR COMPUTER LABS

# **UPDATE/CHANGE MFA SETTING**

# Login into portal.ccsnh.edu

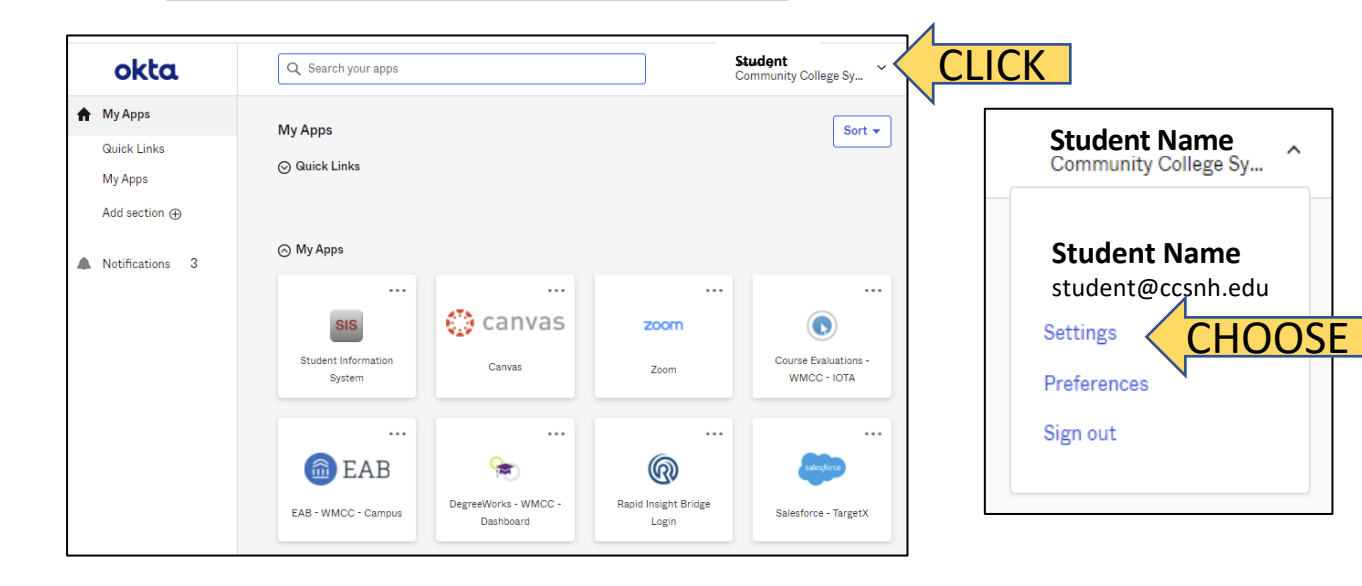

#### △ Change Password

#### Password requirements:

- · At least 14 characters
- · A lowercase letter

 $\hat{\phantom{a}}$ 

- · No parts of your username
- · Does not include your first name
- · Does not include your last name
- · Your password cannot be any of your last 1 passwords

#### **D** Forgot Password Text Message

Okta can send you a text message with a recovery code. This feature is useful when you don't have access to your email.

# $\checkmark$  Extra Verification

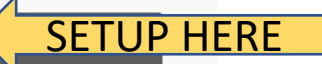

Extra verification increases your account security when signing in to Okta and other applications you use

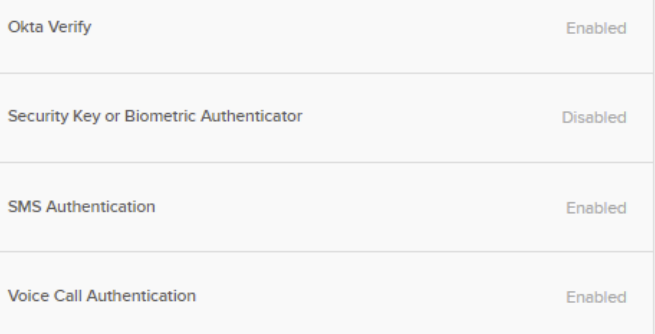

#### $\angle$  Edit Profile